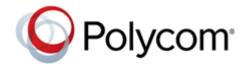

3.10.4 | June 2020 | 3725-69999-016C

# Polycom RealPresence Desktop for Windows

| hat's New in This Release 1                               |    |
|-----------------------------------------------------------|----|
| Release History                                           | 2  |
| Security Updates                                          | 2  |
| Hardware and Software Requirements 3                      | \$ |
| Install RealPresence Desktop 4                            | ŀ  |
| Uninstall RealPresence Desktop Using Code Commands        | 3  |
| Products Tested with this Release 8                       | 3  |
| Interoperability Issues                                   | )  |
| System Capabilities and Constraints 10                    | )  |
| Resolved Issues                                           | ŀ  |
| Known Issues                                              | ŀ  |
| Limitations                                               | ;  |
| Enterprise Scalable Video Coding (SVC) Mode 16            | ;  |
| Access Media Statistics 17                                | ,  |
| About AES Encryption                                      | )  |
| Preparing Your Device for Mutual Transport Layer Security | •  |
| About Section 508 Accessibility Standards 22              | 2  |
| Get Help 23                                               | \$ |
| Related Poly and Partner Resources 23                     | \$ |
| Copyright and Trademark Information 23                    | 3  |

# What's New in This Release

Polycom RealPresence Desktop 3.10.4 is a maintenance release that includes bug fixes and feature enhancements.

### Enhancement on Network Events Subscription

For better performance, RealPresence Desktop now only subscribes to conference events when joining SVC or SVC-AVC mixed calls so as to support video layout change feature. Previously, it also subscribed to conference events when joining an AVC-based call.

# Ability to Disable H.264 High Profile for AVC Calls

RealPresence Desktop now adds an option in its local user interface (**Settings > Call > H.264 High Profile**) to allow users to disable the H.264 High Profile in AVC calls. As H.264 High Profile requires more hardware resources, you can turn this option off to better accommodate legacy devices. Previously, H.264 High Profile was enabled by default.

# **Release History**

This following table lists the release history of RealPresence Desktop.

### **Release History**

| Release | Release Date   | Features                                                                                                    |
|---------|----------------|----------------------------------------------------------------------------------------------------|
| 3.10.4  | June 2020      | Enhancement on network events subscription<br>Option to disable H.264 High Profile<br>Bug fixes                                                                                      |
| 3.10.2  | November 2019  | Bug fixes<br>System log enhancements.                                                                                                    |
| 3.10    | April 2019     | Collaborates with Polycom Studio and Plantronics Calisto 7200<br>Bug fixes                                                                                                    |
| 3.9.1   | September 2018 | RealPresence Web Suite soft client supports NoiseBlock<br>controlled by RealPresence Web Suite<br>Bug fixes                                                                          |
| 3.9     | January 2018   | RealPresence Web Suite soft client for non-WebRTC<br>conferencing<br>Dropped Support for Polycom CMA Desktop integration<br>Install or upgrade RealPresence Desktop as a normal user |

# **Security Updates**

None.

# Hardware and Software Requirements

The following hardware requirements were determined based on test scenarios. Your system's actual performance may vary based on software or hardware configurations.

#### Hardware and Software Requirements

| Hardware or<br>Software | Requirement                                                                                                    |
|-------------------------|----------------------------------------------------------------------------------------------------|
| Windows                 | Windows 7: 32-bit and 64-bit<br>Windows 8 and 8.1 Standard, Pro, and Enterprise: 32-bit and 64-bit<br>Windows 10: 32-bit and 64-bit                                                                                                    |
| Processor               | <ul> <li>RealPresence Desktop system's capabilities vary depending on processor performance.<br/>The processor types and speeds listed below are intended as reference. RealPresence<br/>Desktop has equivalent capabilities on other processors with equivalent performance.</li> <li>Recommended CPU: Intel Core i5, 2.5 GHz or higher.</li> <li>Basic Video Transmit (up to QVGA 30 fps sending, up to 720p 15 fps receiving)</li> <li>Single core</li> <li>Dual logical cores, lower than 2.0 GHz</li> <li>Quad logical cores, lower than 1.3 GHz</li> <li>Premium Video Transmit (up to VGA 30 fps sending, up to 720p 30 fps receiving)</li> <li>Dual logical cores, 2.0 GHz or higher</li> <li>Quad logical cores, 1.3 GHz or higher</li> <li>Quad logical cores, 2.0 GHz or higher, 4<sup>th</sup> generation or newer Intel CPU (up to 720p 30 fps receiving)</li> <li>Dual logical cores, 2.5 GHz or higher (up to 720p 15 fps sending, up to 720p 30 fps receiving)</li> <li>Quad logical cores, 2.5 GHz or higher (up to 720p 15 fps sending, up to 720p 30 fps receiving)</li> <li>Quad logical cores, 1.3 GHz or higher (up to 720p 15 fps sending, up to 720p 30 fps receiving)</li> <li>Quad logical cores, 1.6 GHz or higher (up to 720p 15 fps sending, up to 720p 30 fps receiving)</li> </ul> |
| RAM                     | 4 GB                                                                                                    |
| Video memory            | Minimum: 256 MB                                                                                                    |
| Hard drive space        | 200 MB                                                                                                    |
| Camera                  | Integrated or external<br>Note: RealPresence Desktop only supports directly connecting with common cameras.<br>RealPresence Desktop doesn't support connecting with video transcoding devices, for<br>example, BlackMagic Web Presenter.                                                                                                    |
| Audio devices           | Standard PC97 audio devices                                                                                                    |
| Monitor                 | Recommended: 16:9, 1920 x 1080<br>Minimum: 1280 x 720                                                                                                    |

### **Install RealPresence Desktop**

This section discusses how to install RealPresence Desktop in both standalone and managed mode. In standalone mode, you will need a license number and activation key code or license file to activate the product and use it beyond the 30-day trial period.

The RealPresence Desktop installation file is available from the Polycom Support in two formats:

- The .exe file is intended for easy, interactive installation by end users in standalone mode.
- The .msi file is intended for use by experienced Windows administrators to support provisioned and silent installations in managed mode.

### **Installation Notes**

Here are some things to consider when doing a RealPresence Desktop installation:

- Installation of the RealPresence Desktop application requires that you have Microsoft .Net Framework version 4.0 installed. You can view your Microsoft .Net Framework version in C:\Windows\Microsoft.NET\Framework.
- The RealPresence Desktop user interface supports the following languages: English, International Spanish, French, German, Simplified Chinese, Korean, Japanese, Russian, Portuguese, Kazakh, Czech, and Traditional Chinese.
- When installing RealPresence Desktop for the first time, you can select one of the supported languages. The language selected here affects the language display during installation process
- The RealPresence Desktop installation user interface does not support Kazakh because the Windows InstallShield does not support Kazakh.
- You can view the license number of the RealPresence Desktop by clicking Polycom RealPresence Desktop on the application's title bar and selecting the About option.

### Install RealPresence Desktop in Standalone Mode

This section describes how to install RealPresence Desktop in standalone mode.

The .exe file is intended for easy, interactive installation by end users.

#### To install RealPresence Desktop using the .exe file:

- 1 Download the .exe file from Polycom Support.
- 2 Open the file and follow the instructions in the installation procedure.

#### To activate RealPresence Desktop license:

- 1 Start RealPresence Desktop application and in the Individual Account box click Enter.
- 2 Click Activate to activate the application with a license. Then do one of the following:
  - Click to select a license file.

The license file is a .txt file that contains the license number and activation key.

- Specify your License Number and Activation Key Code manually.
   You can press the TAB key to navigate among different text fields.
  - You can also copy your key string, click in the first text field, and then press Ctrl + V to paste it.
- 3 Click Activate.

### Install RealPresence Desktop in Managed Mode

In managed mode, an administrator can distribute the latest version of RealPresence Desktop to all managed systems. To do this, the administrator uploads the RealPresence Desktop distribution package (.tar.gz) to the RealPresence Resource Manager system. This process is described in detail in the **Distribute Polycom Applications** topic in the *Polycom RealPresence Resource Manager Operations Guide*.

The .msi file is intended for use by experienced Windows administrators to support managed, provisioned, and silent installations. These procedures use methods such as Group Policy Objects (GPOs). You should already be familiar with these methods to use the .msi installation file.

### About the .msi file

- Centralized distribution is used by corporate system administrators for software installation or upgrades.
- When you save the .msi file to your local disk, do not rename it.
- Silent installation needs administrator level permission.
- The name of the .msi in your command line should be consistent with the installation package.

#### To install RealPresence Desktop using code commands:

- 1 Save the .msi installation file of RealPresence Desktop to a directory (for example, C:\temp) on your local system.
- 2 Build a desktop management or group policy object that will write the .exe installation file to a directory (for example, C:\temp) on your local system.
- 3 Run the command line in Command Prompt to install RealPresence Desktop.

The following is an example of using the installer from the directory where the Polycom RealPresence Desktop .msi file resides:

msiexec /qn /i RPDesktop.msi /l\*v log

If you run the installation from a directory other than the directory where the executable file resides, include the full path in the command:

msiexec /qn /i "c:\temp\RPDesktop.msi" /l\*v log

### Silent Installation of RealPresence Desktop with Options Enabled

As part of that msiexec.exe, the administrator can include a command line statement to set configuration parameter that affect the user interface.

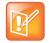

From version 3.9, the configured parameters below are only valid for the first-time installation of RealPresence Desktop. Upgraded RealPresence Desktop uses the configurations saved from the previous release.

#### The format of this silent installation with options command line statement is:

```
msiexec /qn /i RPDesktop.msi
CMDLINE="<parameterkey1>=<parametervalue1>;<parameterkey2>=<parametervalue2>;..." /l*v
log
```

#### How to set default callrate to 512k when using silent installation:

msiexec /qn /i RPDesktop.msi CMDLINE="DEFAULT CALL RATE=CALLRATE512" /l\*v log

#### How to enable shorten SDP feature when using silent installation:

msiexec /qn /i RPDesktop.msi CMDLINE="SUPPORT SIMPLE SDP=true" /l\*v log

#### How to enable single sign on feature when using silent installation:

```
msiexec /qn /i RPDesktop.msi
CMDLINE="ENTRANCE_MODE=1;ENABLE_CMA=true;CMA_SERVER_ADDRESS=pctcgk.polycom.com;CMA_INT
EGRATED LOGIN=true" /l*v log
```

The following table identifies some of the RealPresence Desktop configuration parameters that can be set as part of the silent installation:

| Feature                                                                                | Parameter Keys       | Possible<br>Parameter Values                                                                                                    |
|----------------------------------------------------------------------------------------|----------------------|----------------------------------------------------------------------------------------------------|
| Set default call rate                                                                  | DEFAULT_CALL_RATE    | AUDIOONLY= 64<br>CALLRATE256 = 256<br>CALLRATE384 = 384<br>CALLRATE512 = 521<br>CALLRATE768 = 768<br>CALLRATE1024 = 1024<br>CALLRATE1920 = 1920 |
| Enable Simple Session Description<br>Protocol (SDP) size adjustment<br>feature for SIP | SUPPORT_SIMPLE_SDP   | TRUE or FALSE                                                                                                    |
| Enable Managed mode                                                                    | ENTRANCE_MODE        | 0 = Stand alone mode<br>1 = Managed mode                                                                                                    |
| Enable provisioning server                                                             | ENABLE_CMA           | TRUE or FALSE                                                                                                    |
| Identify provisioning server                                                           | CMA_SERVER_ADDRESS   |                                                                                                    |
| Enable single sign on                                                                  | CMA_INTEGRATED_LOGIN | TRUE or FALSE                                                                                                    |

### Upgrade RealPresence Desktop through RealPresence Resource Manager

This section describes how to upgrade RealPresence Desktop when an upgrade package is available on the RealPresence Resource Manager.

The RealPresence Resource Manager can schedule and perform limited monitoring of the RealPresence Desktop application as well as manage and provision the application. The CMA system cannot upgrade the RealPresence Desktop application, and the Polycom RealPresence Resource Manager system can upgrade the application only from version 8.0.

For more information on upgrading managed RealPresence Desktop systems, see the **Using Dynamic Software Updates Applications** topic in the *Polycom RealPresence Resource Manager Operations Guide*.

### To check upgrade:

1 Click the RealPresence Desktop logo on the application's title bar.

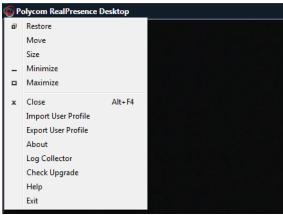

2 Click Check Upgrade.

### Upgrade RealPresence Desktop using Code Commands

### To upgrade RealPresence Desktop using code commands:

- 1 Save the .msi installation file of RealPresence Desktop to a directory (for example, C:\temp) on your local system.
- 2 Build a desktop management or group policy object that will write the .exe installation file to a directory (for example, C:\temp) on your local system.

3 Run the command line in Command Prompt to install RealPresence Desktop.

The following is an example of using the installer from the directory where the Polycom RealPresence Desktop .msi file resides:

```
msiexec /qn /i RPDesktop.msi /l*v log
```

If you run the installation from a directory other than the directory where the executable file resides, include the full path in the command:

```
msiexec /qn /i "c:\temp\RPDesktop.msi" /l*v log
```

# Uninstall RealPresence Desktop Using Code Commands

This section describes how to uninstall RealPresence Desktop application using code commands.

### To uninstall RealPresence Desktop using the .msi file:

» Run this command:

```
msiexec /qn /x RPDesktop.msi
```

If corporate security policy blocks the MSI uninstallation command performed by a non-admin computer user, the user may fail to uninstall the RealPresence Desktop 3.9. You can use WMIC as an alternative.

### To uninstall RealPresence Desktop using WMIC.exe:

» Run this command:

```
WMIC product where name="Polycom RealPresence Desktop" call uninstall /nointeractive
```

### **Products Tested with this Release**

The RealPresence Desktop is tested with other products. The following list is not a complete inventory of compatible equipment. It indicates the products that have been tested for compatibility with this release.

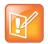

Polycom recommends that you upgrade your Polycom devices with the latest software versions, as compatibility issues may already have been addressed by software updates. See the Current Polycom Interoperability Matrix to match product and software versions.

#### Products Tested with this Release

| Туре                                     | Product                                                                | Tested Versions           |
|------------------------------------------|------------------------------------------------------------------------|---------------------------|
| Gatekeeper,                              | Polycom Distributed Media Application (DMA) 7000                       | 10.0.0.6, 10.0.0.7        |
| Gateways, External<br>MCU, Bridges, Call | Polycom RealPresence Resource Manager                                  | 10.6, 10.8                |
| Managers                                 | Polycom RealPresence Collaboration Server (RMX)<br>4000/2000/1800/1500 | 8.8.0, 8.8.1              |
|                                          | Polycom RealPresence Collaboration Server, Virtual Edition             | 8.8.0, 8.8.1              |
|                                          | Polycom RealPresence Web Suite                                         | 2.2.3                     |
| Endpoints                                | Polycom RealPresence Group Series                                      | 6.2                       |
|                                          | Polycom RealPresence Desktop                                           | 3.10.2, 3.10.3,<br>3.10.4 |
|                                          | Polycom RealPresence Mobile                                            | 3.9.1, 3.10.1             |

# Interoperability Issues

You may encounter the following issues when using RealPresence Desktop with other products or on specific operating systems.

### Interoperability Issues Related to Operating System and Third-party Software

| Description                                                                                                    | Solution                                                                        |
|----------------------------------------------------------------------------------------------------|---------------------------------------------------------------------------------|
| On a 64-bit Windows 7 operating system, selecting <b>Polycom</b><br><b>CX5000 Panoramic Video</b> as video device displays a blue screen.                                                                                                    | On 64-bit Windows 7, use other video device.                                    |
| On 32-bit Windows 7, when you share a Microsoft PowerPoint 2007 file and expand it to full screen, the content share control bar is covered by the RealPresence Desktop application. To display the content control bar, you need to minimize or restore the screen. | To display the content control bar, you need to minimize or restore the screen. |

#### Interoperability Limitations Related to Other Polycom Products

| Description                                                                                                    | Solution                                     |
|----------------------------------------------------------------------------------------------------|----------------------------------------------|
| RealPresence Resource Manager Enterprise Sign-in from<br>RealPresence Desktop does not check for valid IP format in the<br>"Server" field | None.                                        |
| Log into RealPresence Resource Manager from RealPresence<br>Desktop Enterprise using Cyrillic/Chines Names Fails                          | None.                                        |
| In a motion mode conference, RealPresence Desktop receives video with a large delay because the video is 60 fps.                          | Set a conference with sharpness mode on MCU. |

| Description                                                                                                    | Solution                                                                                                    |
|----------------------------------------------------------------------------------------------------|----------------------------------------------------------------------------------------------------|
| If you create a Continuous Presence (CP) only conference call on<br>Polycom RealPresence Collaboration Server (RMX) 4000/2000<br>system and Polycom RealPresence Collaboration Server 800s<br>version 8.1 with default content settings (Content Settings:<br>HiResGraphics and Content Protocol: H.264 HD), the<br>RealPresence Desktop application cannot send or receive content<br>if call rate is set as 384 kbps or below. | <ul> <li>In this case, you need to do the following:</li> <li>Change the RealPresence Collaboration<br/>Server (RMX) Content Settings to<br/>Graphics, and Content Protocol to<br/>H.263 &amp; H.264 Auto Selection.</li> <li>Set the call rate on RealPresence Mobile<br/>to above 384 kbps.</li> </ul> |
| RealPresence Desktop supports using only English user names<br>and passwords to sign into the Polycom CMA server and<br>RealPresence Resource Manager, or to register to a gatekeeper or<br>an SIP server.                                                                                                    | Use English user names and passwords.                                                                                                    |
| If you use an MPM+ media card in a call with a RealPresence<br>Collaboration Server (RMX) system, a blue edge is displayed at<br>the bottom of the video window.                                                                                                    | Use only an MPMX media card with the RealPresence Collaboration Server (RMX) system.                                                                                                    |
| When RealPresence Desktop and m100 are not in the same local network, RealPresence Desktop fails to call m100.                                                                                                    | Let m100 call RealPresence Desktop.                                                                                                    |
| When you enable mutual TLS (Transport Layer Security) from<br>RealPresence Resource Manager, RealPresence Desktop will fail<br>to upgrade from RealPresence Resource Manager.                                                                                                    | Disable mutual TLS.                                                                                                    |
| With NoiseBlock on, when a participant speaks after a long period of silence, the participant's first syllables may not be heard.                                                                                                    | None                                                                                                    |
| In some MCU conference templates, the virtual business card is truncated.                                                                                                    | None                                                                                                    |
| RealPresence Desktop SIP call transfers by VVX systems may fail<br>when the endpoints are not registered with a RealPresence DMA<br>system.                                                                                                    | Register the endpoints                                                                                                    |

# **System Capabilities and Constraints**

The following protocols, resolutions, algorithms, and ports are supported for RealPresence Desktop.

### Protocols

The following table lists the supported protocols.

| Protocol | Description             |
|----------|-------------------------|
| DNS      | Domain Name System      |
| H.235    | Security and Encryption |

| Protocol                              | Description                                    |
|---------------------------------------|------------------------------------------------|
| H.239                                 | Token Management                               |
| H.281                                 | Far End Camera Control (FECC)                  |
| H.323                                 | Signaling                                      |
| H.460                                 | Firewall/NAT Traversal                         |
| LDAP, H.350                           | Directory Services                             |
| NTLMv2                                | Authentication                                 |
| Polycom Lost Packet<br>Recovery (LPR) | Lost Packet Recovery                           |
| SIP                                   | Session Initiation Protocol                    |
| XMPP                                  | The Extensible Messaging and Presence Protocol |

### Resolutions

The following table lists the supported resolutions.

### **Resolution and Frame Rate**

| Resolution and Frame Rate | Source                            |
|---------------------------|-----------------------------------|
| Up to 720p / 30 fps       | Video sent from camera            |
| Up to 1080p / 30 fps      | Video received from far end       |
| Up to 1080p / 5 fps       | Content showing from the computer |
| Up to 1080p / 15 fps      | Content received from far end     |

# Algorithms

The following table lists the supported algorithms.

| Algorithm Type | Description                                                                                                    |
|----------------|----------------------------------------------------------------------------------------------------|
| Audio          | <ul> <li>G.711µ or G.711A</li> <li>Siren LPR at 24 kbps, 32 kbps, 48 kbps, and 64 kbps</li> <li>G.722.1 at 16 kbps, 24 kbps, and 32 kbps</li> <li>G.722.1 Annex C at 24 kbps, 32 kbps, and 48 kbps</li> <li>G.719 at 32 kbps, 48 kbps, 64 kbps</li> <li>G.729</li> <li>G.728</li> <li>SAC</li> <li>Automatic gain control</li> <li>Acoustic echo cancellation</li> </ul> |
| Video          | H.261<br>H.263/H.263+<br>H.264 AVC<br>H.264 SVC<br>H.264 high profile<br>Content over H.264/H.263/H.263+<br>Video LPR                                                                                                    |
| Encryption     | AES-128 media encryption<br>TLS/SRTP supported in SIP calls                                                                                                    |

### Inbound and Outbound Ports

The following tables list the supported inbound and outbound ports.

### Inbound Ports

| Port               | Function                                        |
|--------------------|-------------------------------------------------|
| 1720 (TCP)         | H.323 Call Signaling (H.225)                    |
| 1719 (UDP)         | H.323 Registration, Admission, and Status (RAS) |
| 3230 - 3250 (TCP)  | H.323 Call Control (H.245)                      |
| 3230 - 3250 (UDP)  | Media (RTP/RTCP)                                |
| 3238 (UDP and TCP) | BFCP                                            |
| 5060 (UPD and TCP) | SIP                                             |

### **Outbound Ports**

| Port      | Function                                    |
|-----------|---------------------------------------------|
| 443 (TCP) | Provisioning, Monitoring, Help Files, HTTPS |
| 389 (TCP) | LDAP                                        |

| Port               | Function                                        |
|--------------------|-------------------------------------------------|
| 5060 (UDP and TCP) | SIP                                             |
| 5061 (TCP)         | SIP TLS signaling                               |
| 5222 (TCP)         | ХМРР                                            |
| 1720 (TCP)         | H.323 Signaling (H.225)                         |
| 1719 (UDP)         | H.323 Registration, Admission, and Status (RAS) |
| 3230 - 3250 (TCP)  | H.323 Call Control (H.245)                      |
| 3230 - 3250 (UDP)  | Media (RTP/RTCP)                                |
| 3238 (UDP and TCP) | BFCP                                            |

#### **Outbound Ports**

### About Full Duplex Echo Cancellation

Sometimes, RealPresence Desktop may not provide full duplex echo cancellation. To enable full duplex echo cancellation, your laptop needs to satisfy the following requirements:

- The audio clocks of microphone and speaker must synchronize.
- No caustic coupling exists between the microphone and speaker.
- No non-linear process in the handling of the microphone and speaker data.

Unfortunately, many laptop microphones and speakers don't meet the above requirements, which makes full duplex audio difficult. Additionally, USB microphones normally contain their own audio clock, making synchronization difficult.

To get the optimum audio experience, Poly recommends you to use the Poly room systems instead.

# **Resolved Issues**

The following table lists resolved issues in this release.

#### **Resolved Issues**

| Issue ID  | Description                                                                                                    |  |
|-----------|----------------------------------------------------------------------------------------------------|--|
| EN-157258 | If there is a Citrix application running while you use RealPresence Desktop, the RealPresence Desktop video freezes.                                                                        |  |
| EN-177401 | RealPresence Desktop sometimes fails to launch, requesting configuration information through Polycom RealPresence Web Suite.                                                                |  |
| EN-177069 | When using a Poly Calisto P7200 as your audio device during a RealPresence Desktop call, if you mute the RealPresence Desktop audio, the P7200's Call and Mute buttons become unresponsive. |  |

# **Known Issues**

The following table lists all known issues and suggested workarounds for RealPresence Desktop.

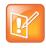

These release notes do not provide a complete listing of all known issues that are included in the software. Issues not expected to significantly impact customers with standard voice or video conferencing environments may not be included. In addition, the information in these release notes is provided as-is at the time of release and is subject to change without notice.

#### **Known Issues**

| Issue #   | Description                                                                                                    | Workaround |
|-----------|----------------------------------------------------------------------------------------------------|------------|
| EN-156888 | RealPresence Desktop on WIN, the navigation menu options do not work for Move and Size.                                                            | None.      |
| EN-157392 | RealPresence Desktop on WIN, the Import XML function does not overwrite the Recent Call List or Local Contact List                                 | None.      |
| EN-127032 | RealPresence Desktop users that use special characters such as ¬ and £ in their passwords cannot sign into a RealPresence Resource Manager system. | None.      |
| EN-144570 | Sometimes the RealPresence Desktop vCard is<br>empty during the conference and in the profile.                                                     | None.      |
| EN-165936 | When using RealPresence Desktop, Auto-Answer<br>sometimes doesn't work on incoming calls from<br>non-RealPresence Desktop endpoints.               | None.      |
| EN-164444 | Calls between RealPresence Group Series 500 6.2.2<br>and RealPresence Desktop 3.10 sometimes have lip<br>sync and audio dropout issues.            | None.      |

| Issue #   | Description                                                                                                    | Workaround |
|-----------|----------------------------------------------------------------------------------------------------|------------|
| EN-169889 | When you use a Logitech Meetup USB camera as<br>your video input, RealPresence Desktop (version<br>3.10 and higher) video quality is lower than expected.                                               | None.      |
| EN-171131 | When the RealPresence Desktop is in the provisioning mode, it can't call in to Zoom conferences. The prompt shows "Please enable encryption option on your room system".                                | None.      |
| EN-176515 | Sometimes, RealPresence Desktop can't receive new content after a content sender stops content and re-sends it again.                                                                                   | None.      |
| EN-176541 | RealPresence Desktop user search is case-sensitive.<br>Users are found in the address book, but not<br>displayed as search results. This issue applies to<br>both the local and Access Directory users. | None       |
| EN-177679 | If you place calls to a Webex audio bridge which accepts H.323 calls only, RealPresence Desktop DTMF tones don't work.                                                                                  | None.      |

#### Known Issues

# Limitations

The following table lists the limitations in this release.

| Issue ID  | Description                                                                                                    | Workaround                                        |
|-----------|----------------------------------------------------------------------------------------------------|---------------------------------------------------|
| EN-162035 | RealPresence Resource Manager Enterprise Sign-in from RealPresence Desktop does not check for valid IP format in the Server field.                                                 | None.                                             |
| EN-165915 | Log into RealPresence Resource Manager from<br>RealPresence Desktop Enterprise using<br>Cyrillic/Chinese names fails.                                                              | None.                                             |
| EN-59873  | You cannot manually upgrade your RealPresence<br>Desktop to a higher version than 3.9 in following<br>situations:<br>You installed RealPresence Desktop 3.9 using<br>the.msi file. | Install the higher version using the.msi<br>file. |
|           | Your computer administrator upgraded RealPresence<br>Desktop to 3.9 using RealPresence Resource<br>Manager.                                                                        |                                                   |
| EN-144583 | RealPresence Web Suite and RealPresence Desktop<br>are not showing the camera image when connect to a<br>VMR conference.                                                           | None.                                             |

| Issue ID  | Description                                                                                                    | Workaround |
|-----------|----------------------------------------------------------------------------------------------------|------------|
| EN-143170 | You may have trouble logging into the RealPresence<br>Desktop client from RealPresence Resource<br>Manager 10.4 on some Microsoft Windows 10<br>workstations. The account is locked after failed login. | None.      |
| EN-171112 | RealPresence Desktop version 3.10.3 intermittently<br>fails to display content sent from RealPresence<br>Collaboration Server in encrypted SIP calls.                                                   | None.      |
| EN-175749 | When the Outlook user interface is in Russian, in RealPresence Desktop's Outlook meeting invitation fails to include the meeting ID prefix in the <b>Join</b> button link.                              | None.      |

### **Known Limitations for Windows 10**

| The following table lists the known limitations for Windows 10 in this release. |
|---------------------------------------------------------------------------------|
|---------------------------------------------------------------------------------|

| Issue ID  | Description                                                                                                    | Workaround                                                                                                    |
|-----------|----------------------------------------------------------------------------------------------------|----------------------------------------------------------------------------------------------------|
| EN-63023  | Due to Windows default settings, if you installed the consumer version<br>of Microsoft Skype, clicking a "callto:" or "sip:" URL always launches<br>the Skype application, instead of the RealPresence Desktop. | <ul> <li>Do one of the following:</li> <li>Launch<br/>RealPresence<br/>Desktop and dial your<br/>call manually.</li> <li>Uninstall the<br/>consumer version of<br/>Microsoft Skype.</li> </ul> |
| SWEP-8227 | If you share content, the content boarders appear on other virtual desktops instead.                                                                                                    | None.                                                                                                    |
| SWEP-7802 | When you share Microsoft Edge content, the application icon doesn't appear on the left of the application name in the <b>Share Application</b> section.                                                         | None.                                                                                                    |

# Enterprise Scalable Video Coding (SVC) Mode

The Enterprise Scalable Video Coding (SVC) mode is an alternative to the AVC mode that has traditionally been supported. Differences between the two modes are listed in the following table.

### SVC and AVC Mode

| SVC Mode                                                                                      | AVC Mode                                                                                    |
|-----------------------------------------------------------------------------------------------|---------------------------------------------------------------------------------------------|
| Each participant in the conference call is received by the client as a separate video stream. | The composite video image is determined by the bridge based on administrator configuration. |

#### SVC and AVC Mode

| SVC Mode                                                                                                    | AVC Mode                                                                                                    |
|----------------------------------------------------------------------------------------------------|----------------------------------------------------------------------------------------------------|
| A Caller ID is indicated by text in the appropriate window, which remains on display throughout the call.                                                                                                    | Caller ID information is displayed intermittently.                                                                                                    |
| Double-clicking or tapping on a participant's video,<br>content video, or local preview expands that video to<br>full screen. Double-clicking or tapping again reverts<br>the display to the composite image. | Layout may be controlled by dialing ** and then selecting<br>a format.<br>Double-clicking or tapping on the remote video, content<br>video, or local preview expands that video to full screen.<br>Double-clicking or tapping again reverts the display to the<br>composite image. |

The SVC mode provides the following features:

- Video sends and receives up to 720p resolution
- Frame rates of 7.5/15/30
- Support for AVC content
- Support for SVC auto layouts for video streams of up to nine far-end participants

Last active speakers, resolution, bandwidth, and number of participants are adjusted based on network bandwidth and processor capabilities.

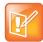

When using SIP UDP in an SVC call and there is more than 10 percent Packet Loss, the screen layout may display incorrectly. Changing to SIP TLS or TCP is recommended.

• Supported layouts of 1x1 and 1+1 through 1+10

The maximum layout of 1+10 comprises nine remote participants plus one content sharing frame, and one local preview frame

- Support for SAC with at least two quality layers, for example, 48 kbps and 10 kbps
- · Support for mixing up to three different audio streams from the MCU
- Support for combining up to nine different SVC video streams (call rate at 1920 kbps) from the MCUs

SVC conference calls currently do not support the following:

- Far-end Camera Control (FECC)
- Recording with RealPresence Capture Server
- H.323 calls

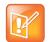

In a poor network connection, sometimes a participant disconnects automatically from an SVC call. This can result in a frozen video stream of the participant. The RealPresence Collaboration Server (RMX) system will clear the frozen stream in 30 minutes.

# **Access Media Statistics**

To access media statistics, click the antenna icon 📶 on the in-call toolbar during a call.

| Value                            | Description                                                                                                    |
|----------------------------------|----------------------------------------------------------------------------------------------------|
| Call Type                        | SIP or H.323 call type.                                                                                                    |
| Call Encryption                  | Indicates whether your call is encrypted.                                                                                                    |
| Far Site Name                    | Name of the far site.                                                                                                    |
| Far Site System                  | Type of video conferencing system at the far end and the software version.                                                                                                    |
| Call Speed                       | Negotiated speed (bandwidth) for the call, which is usually the combined video and audio speeds in the call.                                                                                                    |
| Video Protocol                   | ITU-C video algorithm and annexes used in the current call. The video protocol used depends on the capabilities of the system at the far end as well as on your system's configuration.                                                                                                    |
| Video Format                     | Picture size currently in use.                                                                                                    |
| Audio Protocol                   | Audio algorithm and annexes used in the current call. The audio protocol used depends<br>on the capabilities of the system at the far end as well as on your system's configuration.                                                                                                    |
| Audio Rate                       | Bandwidth specified for the audio portion of the call. The proportion of the audio rate to the video rate depends on the protocol used.                                                                                                    |
| Video Rate                       | Bandwidth specified for the video portion of the call. The proportion of the video rate to the audio rate depends on the protocol used.                                                                                                    |
| Video Rate Used                  | Actual bandwidth being used for the video portion of the call. This is a real-time measurement, which normally fluctuates.                                                                                                    |
| Video Frame Rate                 | Rate your system uses to update the picture seen at the far end. The system can send<br>up to 15 frames per second. If the camera picks up large, continuous, or frequent<br>motions, the software takes longer to assemble the data into video frames, and the<br>frame rate drops. Changes in lighting also reduce the frame rate. |
| Video Packets Loss<br>Percentage | Total video packet loss as a percentage of the total number of video packets transmitted by your system and those transmitted by the far end.                                                                                                    |
| Video Jitter                     | Percentage of variation in the video transmission rate.                                                                                                    |
| Audio Packet Lost                | Number of audio data packets lost during the call, including transmitted packets and incoming packets. Packet loss indicates congestion or other problems on the network.                                                                                                    |
| Audio Packets Loss<br>Percentage | Total audio packet loss as a percentage of the total number of audio packets transmitted by your system and those transmitted by the far end.                                                                                                    |
| Audio Jitter                     | Percentage of variation in the audio transmission rate.                                                                                                    |
| Content Protocol                 | Format used for the recording, compression, and distribution of the content.                                                                                                    |
| Content Format                   | Display resolution of the content.                                                                                                    |
| Content Rate                     | Rate your system uses in content transmission.                                                                                                    |
| Content Rate Used                | Actual bandwidth being used for the content transmission.                                                                                                    |
| Content Frame Rate               | Rate your system uses in content frame transmission.                                                                                                    |

| Value                              | Description                                                                                                    |
|------------------------------------|----------------------------------------------------------------------------------------------------|
| Content Packets Lost               | Number of content data packets lost during the call, including transmitted packets and incoming packets. Packet loss indicates congestion or other problems on the network. |
| Content Packets Loss<br>Percentage | Total audio packet loss as a percentage of the total number of content packets transmitted by your system and those transmitted by the far end.                             |

# **About AES Encryption**

The following are requirements for using AES encryption in calls.

# AES Encryption in H.323 Calls

To use AES encryption in H.323 calls, both you and the far end must satisfy the following requirements:

• Enable AES encryption.

When working in the managed mode, the AES encryption of the RealPresence Desktop application is configurable through its provisioning server.

When working in the standalone mode, the AES encryption of the RealPresence DesktopRealPresence Desktop application works as "When available" and is not guaranteed.

• Both you and your far end must support, or be compatible with, the same Key exchange and encryption method (H.235v3 w, or AES 128bit CBC).

### **AES Encryption in SIP Calls**

To use AES encryption in SIP calls, both you and the far end must satisfy the following requirements:

- Enable AES encryption
- Enable TLS for SIP transport
- Support for SDES over TLS key exchange
- Support for AES 128 bit CBC mode over SRTP

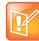

When working in the managed mode, the AES encryption of the RealPresence Desktop application is configurable through its provisioning server.

When working in the standalone mode, the AES encryption of the RealPresence Desktop application works as "When available" and is not guaranteed.

# Preparing Your Device for Mutual Transport Layer Security

You can establish secure communications using Mutual Transport Layer Security (MTLS) with provisioning servers such as Polycom RealPresence DMA, CMA, or RealPresence Resource Manager systems.

To establish MTLS connections, the client and server need to hold certificates issued from the same Certificate Authority (CA) and the root certificate of this CA.

### Generate and Import Your Certificate

To import certificates, you need to generate a Certificate Request (CSR) first by using a computer that has installed the OpenSSL tool.

#### To generate and import your certificate on a PC:

- 1 Make sure you have OpenSSL installed and configured.
- 2 Open the CMD console window from your PC.
- 3 Generate the private key client.key. For example: C:\OpenSSL-Win32\bin> openssl genrsa -out client.key 1024
- **4** Generate the certificate request *client.csr*. For example:

```
C:\OpenSSL-Win32\bin> openssl req -new -key client.key -out client.csr
For som-----
Country Name (2 letter code) [GB]:cn ---CSR info.
State or Province Name (full name) [Berkshire]:bj ---CSR info.
Locality Name (eg, city) [Newbury]:bj ---CSR info.
Organization Name (eg, company) [My Company Ltd]:plcm ---CSR info.
Organizational Unit Name (eg, section) []:caqa ---CSR info.
Common Name (eg, your name or your server's hostname) []:caqa ---CSR info.
Email Address []:pp@pp.com ---CSR info.
```

Enter the following extra attributes to be sent with your certificate request. Write down the challenge password. You will need it later in the procedure.

A challenge password []:1234 ----see [Note1] An optional company name []:poly

- 5 Submit the certificate request to your CA:
  - a View the content of the file *client.csr* using the following command: Select and copy its content (from ---BEGIN CERTIFICATE REQUEST to END CERTIFICATE REQUEST---):
  - C:\OpenSSL-Win32\bin> type client.csr
  - **b** Go to your CA's web interface http://<CA's IP address>/certsrv/, and then choose Request a certificate.
  - c Click Advanced certificate request.
  - d Click Submit a certificate request by using a base-64-encoded CMC or PKCS #10 file, or Submit a renewal request by using a base-64-encoded PKCS #7 file.
  - e Paste the content of the file *client.csr* to the text filed in the **Saved Request** text field, and click **Submit**.
  - f Choose Base 64 encoded and click Download certificate.

The file is saved as certnew.cer by default in the **Downloads** folder.

- 6 Move the generated *certnew.cer* file to your current directory.
- 7 Convert the file ccertnew.cer to a .p12 file by using the OpenSSL tool. The export password should be the same as the challenge password you set in Step 4. For example:

C:\OpenSSL-Win32\bin> openssl pkcs12 -export -in certnew.cer -inkey client.key -out client.p12 -name testp12

Enter Export Password:

Verifying - Enter Export Password:

- 8 Encrypt the challenge password you set in Step 4:
  - a Go to Convert String.
  - b Enter the challenge password in the text field, and click Base64 Encode!.
  - **c** Copy the encoded text from the following text field, and save it as a .pwd file. For example: *client.pwd*.
- 9 Open the RealPresence Desktop appdata folder **%appdata%\RealPresence Desktop\**, and then copy the files client.p12 and client.pwd to the folder.

### Import the Root Certificate of Your CA

To establish MTLS connections, the client and server need to hold the root certificate of your CA also.

#### To import the root certificate of your CA:

- 1 Go to your CA's web address http://<CA's IP address>/certsrv/, click Download a CA certificate, certificate chain, or CRL.
- 2 Select Base 64, and click Download CA Certificate.
- **3** Right-click the CA file, and select **Install Certificate**. Follow the Certificate Import Wizard. Be sure to install it to **Trusted Root Certificate Authorities**.

| Certificate Import Wizard                                                                                                  |
|----------------------------------------------------------------------------------------------------|
| Certificate Store<br>Certificate stores are system areas where certificates are kept.                                      |
| Windows can automatically select a certificate store, or you can specify a location for the certificate.                   |
| O Automatically select the certificate store based on the type of certificate                                              |
| Place all certificates in the following store     Certificate store:     Trusted Root Certification Authorities     Browse |
|                                                                                                    |
|                                                                                                    |
| Learn more about <u>certificate stores</u>                                                                                 |
| < Back Next > Cancel                                                                                                    |

# **About Section 508 Accessibility Standards**

For information about how RealPresence Desktop conforms to the Section 508 Accessibility Standards, see Voluntary Product Accessibility Template Reports.

# Get Help

For more information about installing, configuring, and administering Poly products or services, go to the Poly site, click Support, and choose the option best suited to your needs.

# **Related Poly and Partner Resources**

See the following sites for information related to this product.

- The Poly Online Support Center is the entry point to online product, service, and solution support information including Licensing & Product Registration, Self-Service, Account Management, Product-Related Legal Notices, and Documents & Software downloads.
- The Polycom Document Library provides support documentation for active products, services, and solutions. The documentation displays in responsive HTML5 format so that you can easily access and view installation, configuration, or administration content from any online device.
- The Poly Community provides access to the latest developer and support information. Create an account to access Poly support personnel and participate in developer and support forums. You can find the latest information on hardware, software, and partner solutions topics, share ideas, and solve problems with your colleagues.
- The Poly Partner Network are industry leaders who natively integrate the Poly standards-based RealPresence Platform with their customers' current UC infrastructures, making it easy for you to communicate face-to-face with the applications and devices you use every day.
- The Polycom Collaboration Services help your business succeed and get the most out of your investment through the benefits of collaboration.

# **Copyright and Trademark Information**

© 2020 Plantronics, Inc. All rights reserved. No part of this document may be reproduced, translated into another language or format, or transmitted in any form or by any means, electronic or mechanical, for any purpose, without the express written permission of Plantronics, Inc.

Plantronics, Inc. (Plantronics + Polycom, Now together as Poly)

345 Encinal Street

Santa Cruz, California

95060

Poly and the propeller design are trademarks of Plantronics, Inc. All other trademarks are the property of their respective owners.